### **APPENDIX**

**1. Grayscale :**

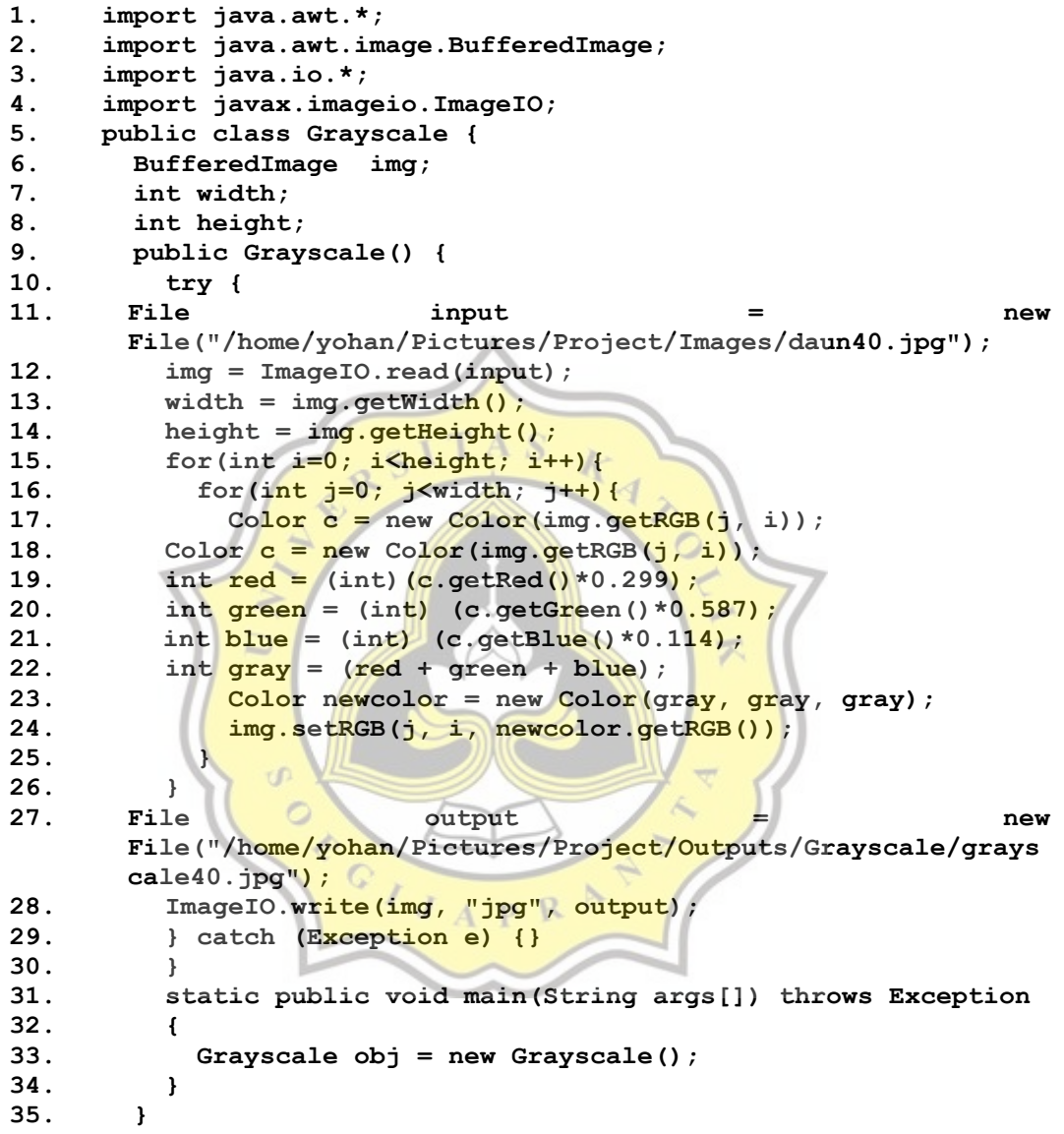

## **2. Thresholding**

**1. import javax.imageio.ImageIO;** 2. **import** java.awt.\*;<br>3. **import** java.awt.im **3. import java.awt.image.BufferedImage; 4. import java.io.File; 5. import java.io.IOException; 6. public class Program { 7. private int width; 8. private int height;**

```
9. public static int RGBVal(BufferedImage img, int width, int 
   height, int i, int j) {
10. i = Math.max(0, Math.min(width - 1, i));
11. j = Math.max(0, Math.min(height - 1, j));
12. return img.getRGB(i, j);
13. }
14. public static int[] histo(BufferedImage img,int width, int 
      height) {
15. int interval[] = new int[256];
16. for (int i = 0; i < img.getWidth(); i++) {
17. for (int j = 0; j < img.getHeight(); j++) {
18. int p = RGBVal( img, width, height, i, j);
19. int r = (p >> 16) & 255;
20. interval[r]++;
21. }
22. }
23. return interval;
24. }
25. public static int calculate(BufferedImage img, int width, int 
     height) {
26. int histogram[] = histo(img,width, height );
27. int total = width * height;
28. float sum = 0;
29. for (int i = 0; i \le 256; i++)30. sum += i * histogram[i];
31. }
32. float sum back = 0;
                                         デ
33. int wg back = \theta, wg fore = 0;
34. float \overline{\text{varMax}} = 0;
35. int threshold = 0;
36. for (int i = 0; i < 256; i++) {
37. wg_back += histogram[i];
38. if (wg_back == 0) {
39. continue;
40. }
41. wg_fore = total – wg_back;
42. if (wg_fore == 0) {
43. break;
44. }
45. sum_back += (float) (i * histogram[i]);
46. float mean_back = sum_back / wg_back;
47. float mean_fore = (sum - sum_back) / wg_fore;
48. float varBetween = (float) wg_back * (float) wg_fore * 
       (mean_back - mean_fore) * (mean_back – mean_fore);
49. if (varBetween > varMax) {
50. varMax = varBetween;
51. threshold = i;
52. }
53. }
54. return threshold;
55. }
56. public BufferedImage apply(BufferedImage img) {
57. int th, val;
58. this.width = img.getWidth();
```

```
59. this.height = img.getHeight();
60. double thresValue = calculate(img, width, height);
61. BufferedImage Output = new 
      BufferedImage(this.width,this.height,
      BufferedImage.TYPE_3BYTE_BGR);
62. for (int i = 0; i < img</math>.getWidth(); i++) {
63. for (int j = 0; j < img.getHeight() ; j++) {
64. val = RGBVal(img,width,height, i, j);
65. val = ((val >> 16) & 0xff);
66. if (val > thresValue) {
67. th = 255;
68. } else {
69. th = 0;
70. }
71. th = (th << 16) | (th << 8) | (th);
72. Output.setRGB(i, j, th);
73. }
74. }
75. System.out.println("Threshold = "+(int)(thresValue));
76. return Output;
                    TAS
77. }
78. public void run(){
79. BufferedImage img = null;
80. try {
81. File file = new 
   File("/home/yohan/Pictures/Project/Outputs/Grayscale/grayscale
   30.jpg");
82. img = ImageIO.read(file);
83. } catch (Exception e) {
84. System.out.println("File couldn't be loaded");
85. }
86. System.out.println("Image started processing");
87. Program threshold = new Program();
88. img = threshold.apply(img);
89. File new outfile = new
   File("/home/yohan/Pictures/Project/Outputs/Threshold/Thres30.j
   pg");
90. try {
91. ImageIO.write(img,"jpg",outfile);
92. } catch (IOException e) {
93. e.printStackTrace();
94. }
95. Desktop dt = Desktop.getDesktop();
96. try {
97. dt.open(outfile);
98. } catch (IOException e) {
99. e.printStackTrace();
100. }
101. }
102. }
```
#### **3. Morphological Closing**

**Erosi**

```
1. for (int x = 0; x \leq f filWidth; x++) {
2. for (int y = 0; y \le filHeight; y++) {
3. window = (byte[]) oldData.getDataElements(x, y, sSize, sSize, 
  null);
4. newValue = min(window);
5. newData.setSample(x + shpSize, y + shpSize, 0, newValue);
6. }
7. }
8. for (int x = 0; x < shpSize; x++) {
9. for (int y = 0; y \le \text{fillHeight}; y^{++}) {
10. window = (byte[]) oldData.getDataElements(0, y, sSize, 
   sSize,null);
11. newValue = min(window);
12. newData.setSample(x, y + shpSize, 0, newValue);
13. }
14. }
    newData.setSamples(0, LoSide, shpSize,<br>0,fillArray(shpSize * shpSize, newValue));
15. newData.setSamples(0, LoSide, shpSize, shpSize, 
16. window = (byte[1) oldData.getDataElements(0, 0,
    sSize,sSize,null);
17. newValue = min(window);
    newData.setSamples(0, 0, 0, shpSize,<br>fillArray(shpSize*shpSize,newValue));
18. newData.setSamples(0, 0, shpSize, shpSize,0, 
19.
20. for (int x = RSide; x < imqWidth; x++) {
21. for (\text{int } y = 0; y \leq \text{fillHeight}; y++)22. window = (byte[]) oldData.getDataElements(filWidth, y, 
    sSize, sSize, null);
23. newValue = min(window);
24. newData.setSample(x, y + shpSize, 0, newValue);
25. }
                         J A R R26. }
27. newData.setSamples(RSide, LoSide, shpSize, shpSize, 0, 
    fillArray(shpSize * shpSize, newValue));
28.
29. for (int y = LoSide - 1; y < imgHeight; y++) {
30. for (int x = 0; x \le filWidth; x++) {
31. window = (byte[]) oldData.getDataElements(x, filHeight, 
    sSize, sSize, null);
32. newValue = min(window);
33. newData.setSample(x + shpSize, y, 0, newValue);
34. }
35. }
36.
37. for (int y = 0; y < shpSize; y++) {
38. for (int x = 0; x \le f il Width; x^{++}) {
39. window = (byte[]) oldData.getDataElements(x, 0, sSize, 
    sSize, null);
40. newValue = min(window);
41. newData.setSample(x + shpSize, y, 0, newValue);
```

```
42. }
43. }
44. newData.setSamples(RSide, 0, shpSize, shpSize, 0, 
    fillArray(shpSize * shpSize, newValue));
     Dilation
1. for (int x = 0; x \le f ilwidth; x^{++}) {
2. for (int y = 0; y \leq filHeight; y++) {
3. window = (byte[]) oldData.getDataElements(x, y, sSize, 
    sSize, null);
4. newValue = max(window);
5. newData.setSample(x + shpSize, y + shpSize, 0, newValue);
6. }
7. }
8.
9. for (int x = 0; x < shapeSize; x++) {
10. for (int y = 0; y \le f il Height; y^{++}) {
11. window = (byte[]) oldData.getDataElements(0, y, sSize, 
    sSize, null);
12. newValue = max(window);
13. newData.setSample(x, y + shpSize, 0, newValue);
14. }
15. }
16.
17. newData.setSamples(0, LoSide, shpSize, shpSize, 0, 
    fillArray(shpSize * shpSize, newValue));
18. window = (byte[]) oldData.getDataElements(0, 0, sSize, sSize, 
    null);
19. newValue = max(window);
20. newData.setSamples(0, 0, shpSize, shpSize, 0, 
   fillArray(shpSize * shpSize, newValue));
21. for (int x = RSide; x < impWidth; x++) {
22. for (int y = 0; y \le filHeight; y<sup>++</sup>) {
23. window = (byte[]) oldData.getDataElements(filWidth, y, 
    sSize, sSize, null);
24. newValue = max(window);
25. newData.setSample(x, y + shpSize, 0, newValue);
26. }
27. }
28. newData.setSamples(RSide, LoSide, shpSize, shpSize, 0, 
    fillArray(shpSize * shpSize, newValue));
29. for (int y = LoSide - 1; y < imgHeight; y++) {
30. for (int x = 0; x \leq fillWidth; x++) {
31. window = (byte[]) oldData.getDataElements(x, filHeight, 
    sSize, sSize, null);
32. newValue = max(window);
33. newData.setSample(x + shpSize, y, 0, newValue);
34. }
35. }
36.
37. for (int y = 0; y < shpSize; y++) {
38. for (int x = 0; x \le f filWidth; x+) {
```

```
39. window = (byte[]) oldData.getDataElements(x, 0, sSize, 
    sSize, null);
40. newValue = max(window);
41. newData.setSample(x + shpSize, y, 0, newValue);
42. }
43. }
44. newData.setSamples(RSide, 0, shpSize, shpSize, 0,
 fillArray(shpSize * shpSize, newValue));
```
#### **Closing**

- **1. BufferedImage dilatedImg, closedImg;**
- **2. Erosion erosion = new Erosion(shape, shapeSize);**
- **3. Dilation dilation = new Dilation(shape, shapeSize);**
- **4. dilatedImg = dilation.execute(img);**
- **5. closedImg = erosion.execute(dilatedImg);**

**4. PSNR dan MSE**

```
1. File image1 = new
   File("/home/yohan/Pictures/Project/Images/daun40.jpg");
2. File a substitution image2 a new new
   File("/home/yohan/Pictures/Project/Outputs/Closing2/close40.j
   pg");
3. Img1 = ImageIO.read(image1);
4. Img2 = ImageIO.read(image2);
5. width = Img1.getWidth();
                                       不
6. height = Img1.getHeight();
7. for(int i=0; i<height; i++) {
8. for(int j=0;j<width;j++) {
9. Color P1 = new Color(Img1.getRGB(j,i));
10. Color P2 = new Color(Img2.getRGB(j,i));11. double R P1 = (double)(P1.getRed());
12. double R\text{ P2} = (\text{double}) (P2.\text{getRed}());
13. double G_P1 = (double)(P1.getGreen());
14. double G_P2 = (double)(P2.getGreen());
15. double B P1 = (double)(P1.getBlue());
16. double \overline{B} P2 = (double)(\overline{P2}.getBlue());
17. if(R_P1>R_img1) {
18. R img1=R P1;
19. }
20. if(G_P1>G_img1) {
21. G_img1=G_P1;
22. }
23. if(B_P1>B_img1) {
24. B_img1=B_P1;
25. }
26. if(R_P2>R_img2) {
27. R_img2=R_P2;
28. }
29. if(G_P2>G_img2) {
30. R_img2=R_P2;
31. }
32. if(B_P2>B_img2) {
```

```
33. R_img2=R_P2;
34. }
35. R_MSE=R_MSE+Math.pow((R_P2-R_P1),2);
36. G_MSE=G_MSE+Math.pow((G_P2-G_P1),2);
37. B_MSE=B_MSE+Math.pow((B_P2-B_P1),2);
38. }
39. }
40. R_MSE = R_MSE/(width*height);
41. G_MSE = G_MSE/(width*height);
42. B_MSE = B_MSE/(width*height);
43. MSE = (R \overline{MSE} + G \overline{MSE} + B \overline{MSE})/3;44. R_PSNR = 10.0 * logbase10(Math.pow(Math.max(R_img1,R_img2), 
    2) / R_MSE);
45. G PSNR = 10.0 * logbase10(Math.pow(Math.max(G img1,G img2),
    2) / G_MSE);
46. B_PSNR = 10.0 * logbase10(Math.pow(Math.max(B_img1,B_img2), 
    2) \overline{7} B MSE);
47. PSNR = (R) PSNR + G PSNR + B PSNR / 3;48. System.out.println("MSE = "+dfmse.format(MSE));
49. System.out.println("PSNR = "+dfpsnr.format(PSNR)+" dB");
50. }
51. catch(IOException e)
52. {}
53. }
54. public static double logbase10(double x) {
55. return Math.log(x) / Math.log(10);
56. }\overline{\mathcal{F}}\circÒ
                      \mathbb{C}\simP<sub>R</sub>
```
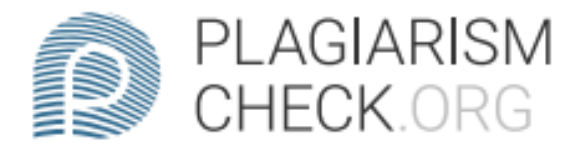

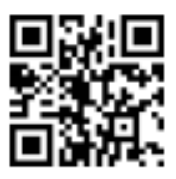

# 1.08% PLAGIARISM

# **Report #12261041**

Introduction Background Digital imagery is an image or similarity of an object recorded by an electronic device. Studying digital image processing is very useful in improving imagery or wanting to make the image look interesting to see. One of the things learned in digital processing is segmenting or separating objects with the background. In segmenting there are many examples of algorithms that can segment, for example Thresholding algorithms and Morphological algorithms. In segmentation, of course, must determine the algorithm that has a low error rate and maximum image level. 1 2 3 To find out this, PSNR (Peak Signal to Noise Ratio) and MSE (Mean Square Error) tests are provided. PSNR and MSE are parameters commonly used as indicators to measure the similarity of two images. The better the image, the value in MSE is close to 0 while for PSNR it is said to be good if the value is above 30 dB. To know the final result, a table will be created so that the value of the 2 algorithms can be known. Scope The scope of this research: Can separate objects with background using Thresholding and Morphological (Closing) algorithms. Can compare Thresholding algorithm with Morphological Closing with PSNR and MSE parameters. Objective The objectives that will be achieved from this project are: Get algorithms that match MSE conditions close to 0 and